> 作成:平成 18 年 7 月 21 日 修正:平成 22 年 5 月 20 日

### 本学メーリングリストを利用する上での迷惑メール設定(携帯電話向け)

### 目 次

1. 概要 [..................................................................](#page-0-0) 1 1.1. 所属しているメーリングリストで、投稿した時の送信元 [From]が送信者本人 [のアドレスになっている場合\(通常のメーリングリストはこちらにあたります\)](#page-0-1) ... 1 1.2. 所属しているメーリングリストで、投稿した時の送信元 [From]がメーリング リストのアドレスになっている場合 [...........................................](#page-1-0) 2 2. 設定内容 [..............................................................](#page-1-1) 2 2.1. 所属しているメーリングリストで、投稿した時の送信元[From]が送信者本人 [のアドレスになっている場合.................................................](#page-1-2) 2 2.2. 所属しているメーリングリストで、投稿した時の送信元[From]がメーリング リストのアドレスになっている場合 [...........................................](#page-3-0) 4

## <span id="page-0-0"></span>1. 概要

本学のメーリングリストを携帯電話のメールアドレスで利用する場合の迷惑メール対策 機能の設定箇所について説明します。

設定箇所については、メーリングリストの運用形態によって変わります。以下の2種類 のいずれかになるので、該当する内容をご参照ください。

# <span id="page-0-1"></span>1.1. 所属しているメーリングリストで、投稿した時の送信元 [From]が送信者本 人のアドレスになっている場合(通常のメーリングリストはこちらにあたり ます)

例 メーリングリスト名: test-ml@cc.kyoto-su.ac.jp 送信者:aaa@docomo.ne.jp の場合、投稿したメールで送信元[From]が aaa@docomo.ne.jp になる

Copyright(c) 2001-2010, Kyoto Sangyo University. All rights reserved.

<span id="page-1-0"></span>

## 1.2. 所属しているメーリングリストで、投稿した時の送信元 [From]がメーリン グリストのアドレスになっている場合

### 例

メーリングリスト名: test-ml@cc.kyoto-su.ac.jp

送信者:aaa@docomo.ne.jp

の場合、投稿したメールで送信元[From]が test-ml@cc.kyoto-su.ac.jp になる

ご自身が所属しているメーリングリストがどちらか分からない場合は、そのメーリング リストの管理者にお問い合わせください。

### <span id="page-1-1"></span>2. 設定内容

# <span id="page-1-2"></span>2.1. 所属しているメーリングリストで、投稿した時の送信元[From]が送信者本人 のアドレスになっている場合

設定する箇所は2つです。

#### 1) 所属するメーリングリストに登録されているメールアドレスからの受信許可

迷惑メール対策機能では、送信元[From]をもとに動作します。

本学のメーリングリストを使ったメールのやり取りでも、基本的に送信元[From]には送 った本人のメールアドレスが入ります。

ですのでメーリングリストに所属しているメールアドレス全てから受信できる環境にし ておく必要があります。

例 メーリングリスト名: test-ml@cc.kyoto-su.ac.jp メーリングリスト登録者: aaa@docomo.ne.jp bbb@ezweb.ne.jp ccc@softbank.ne.jp この場合は、登録しているメールアドレスが送信元[From]になるので、全 てのメールアドレスから受信許可するように設定します。

なお、所属するメーリングリストのメールアドレスを調べるには、電子メールコマンド をメーリングリストのコマンド用アドレス

("メーリングリスト名"-request@cc.kyoto-su.ac.jp)に送信して確認することができま す。

### 2) インターネットからの携帯・PHS ドメインになりすましたメールを拒否しない

携帯電話のメールアドレスから本学のメーリングリストに投稿した場合は、会員である 携帯電話のメールアドレスに送信する際に、

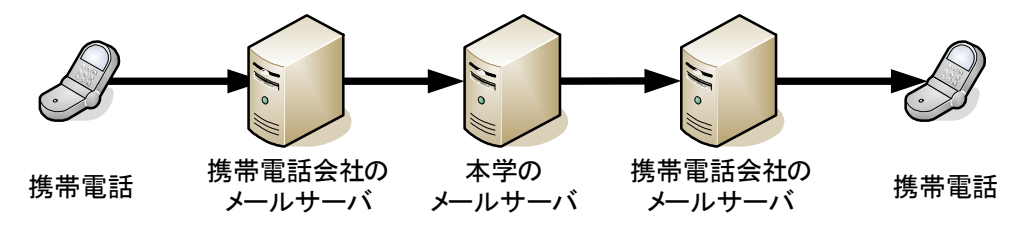

という形で配送されます。

携帯電話のメールアドレスから、一般のメールサーバを経由して配送されると、携帯電 話のメールアドレスなのに一般のメールサーバから来ているということで、なりすましと 見なされメールが届かなくなります。

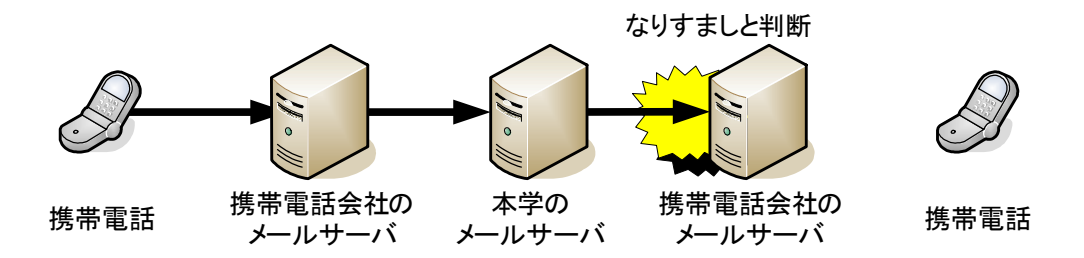

本学のメーリングリストを利用する場合はこのなりすましの設定を解除してご利用くだ さい。

主な携帯電話会社のなりすまし設定は以下の項目になります。

\* ezweb…"メールフィルター"の"なりすまし規制"

\* softbank…"迷惑メールブロック設定" の "なりすましメール拒否設定"

\* docomo…"迷惑メール対策 ステップ2 なりすまし"

(いずれも2010年5月1日現在の名称です)

詳しくは各携帯電話会社で提供されているマニュアル等をご確認ください。

```
Copyright(c) 2001-2010, Kyoto Sangyo University. All rights reserved.
```
## 2.2. 所属しているメーリングリストで、投稿した時の送信元[From]がメーリング リストのアドレスになっている場合

<span id="page-3-0"></span>

設定する箇所は1つです。

### 1) 所属するメーリングリストのメールアドレスからの受信許可

迷惑メール対策機能では、送信者のメールアドレスをもとに動作します。

こちらの場合では、送信元[From]は送った本人のメールアドレスではなく、メーリング リストのメールアドレスが入ります。

ですので、メーリングリストのメールアドレスからの受信許可設定を行なう必要があり ます。

#### 例

メーリングリスト名: test-ml@cc.kyoto-su.ac.jp メーリングリスト登録者: aaa@docomo.ne.jp bbb@ezweb.ne.jp ccc@softbank.ne.jp この場合は、test-ml@cc.kyoto-su.ac.jp から来るメールを受信許可するよ うに設定します。